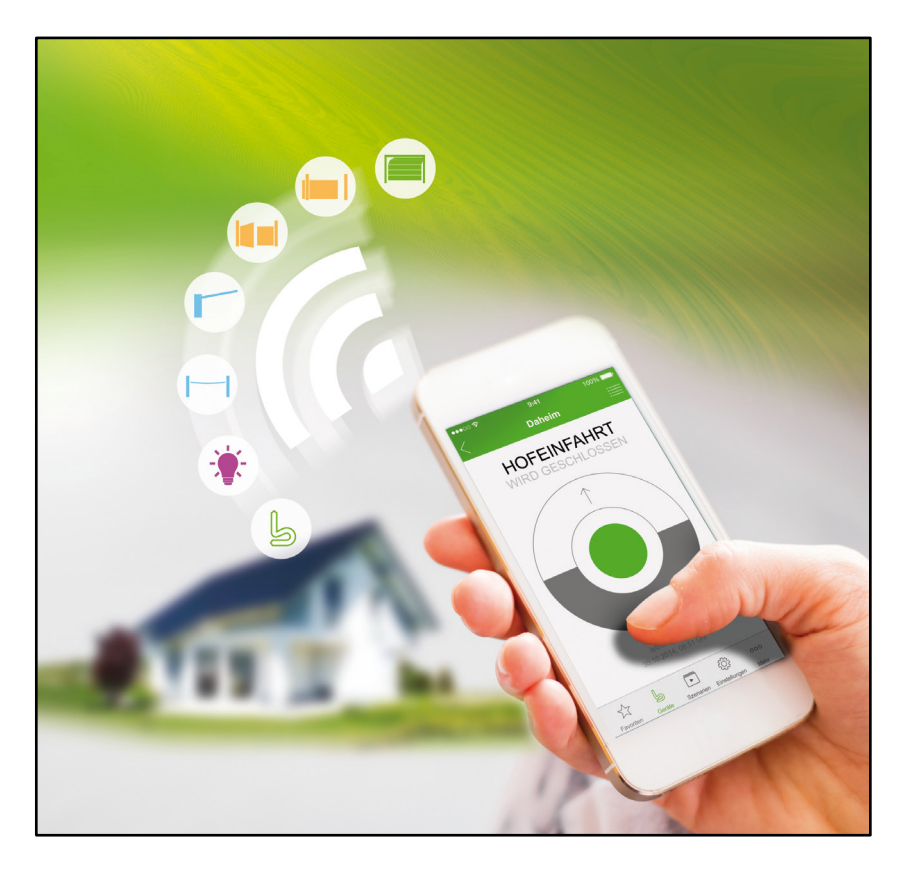

# **Kurzanleitung für Installation und Betrieb**

Ersteinrichtung der Berner Secure Mobile App und Berner Box für den Administrator

### **INHALTSVERZEICHNIS**

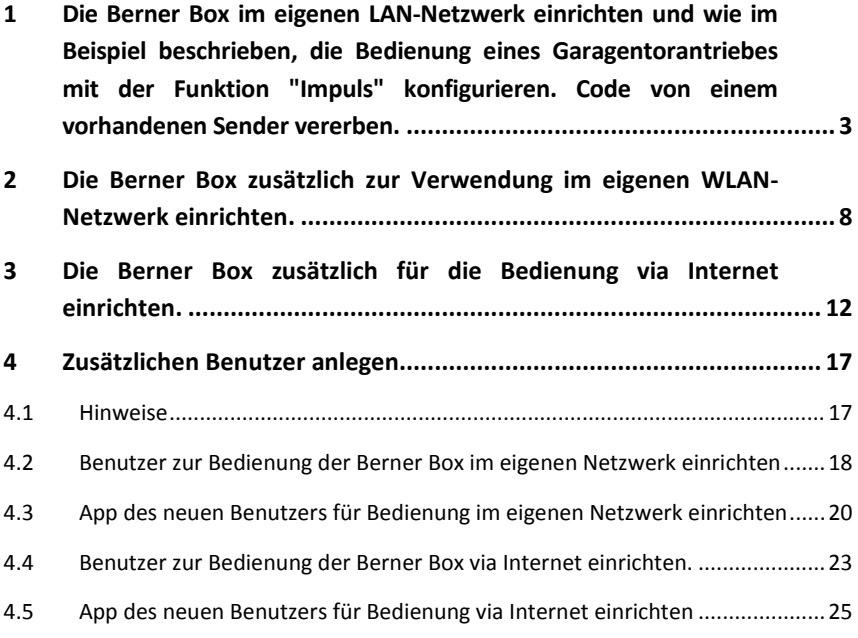

In dieser Anleitung sind Standardinstallationen in Kurzform beschrieben. Suchen Sie sich die Installation aus, die bei Ihnen Anwendung findet. Des Weiteren ist das Anlegen zusätzlicher Benutzer erklärt.

#### **Hinweis**

Bitte lesen Sie die "Anleitung für Installation und Betrieb", diese enthält wichtige Warn- und Sicherheitshinweise, sowie weitere und detailliertere Informationen.

<span id="page-2-0"></span>**1 Die Berner Box im eigenen LAN-Netzwerk einrichten und wie im Beispiel beschrieben, die Bedienung eines Garagentorantriebes mit der Funktion "Impuls" konfigurieren. Code von einem vorhandenen Sender vererben.**

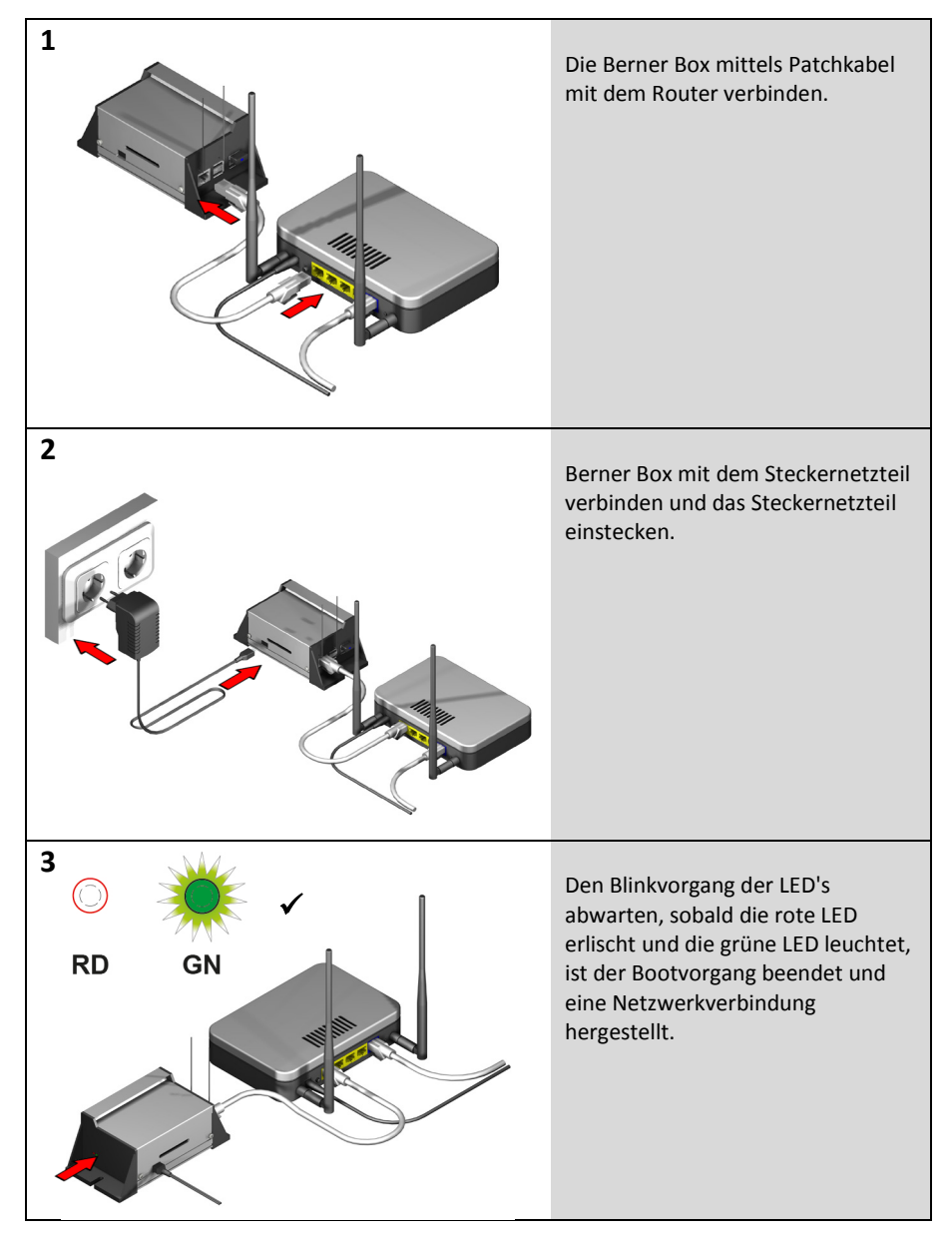

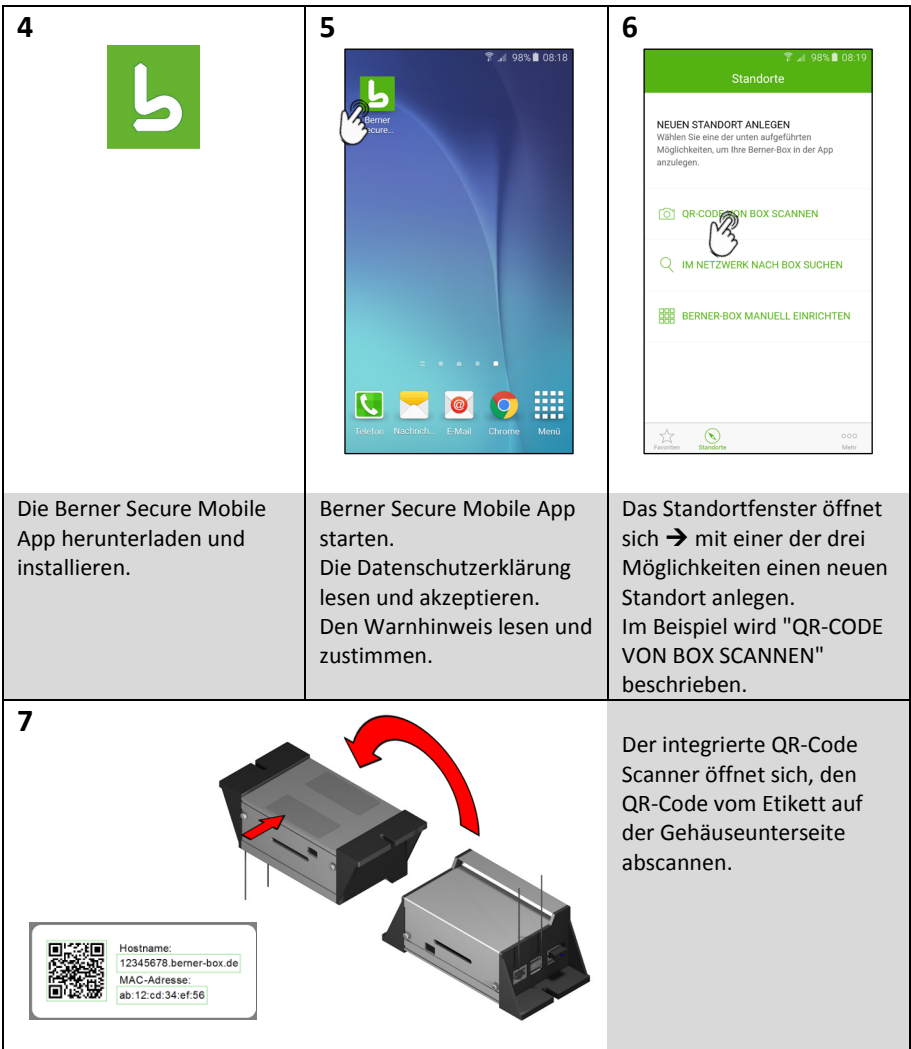

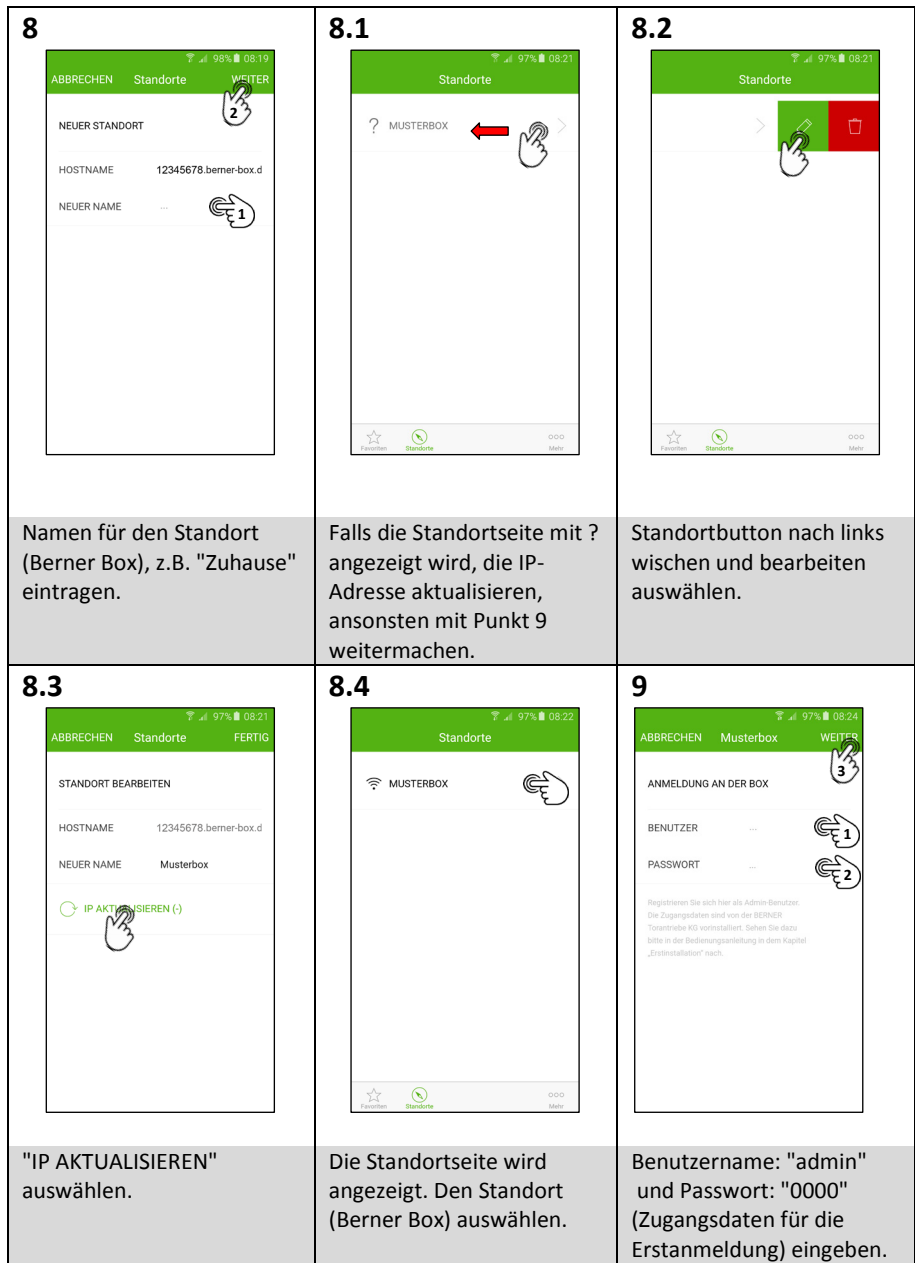

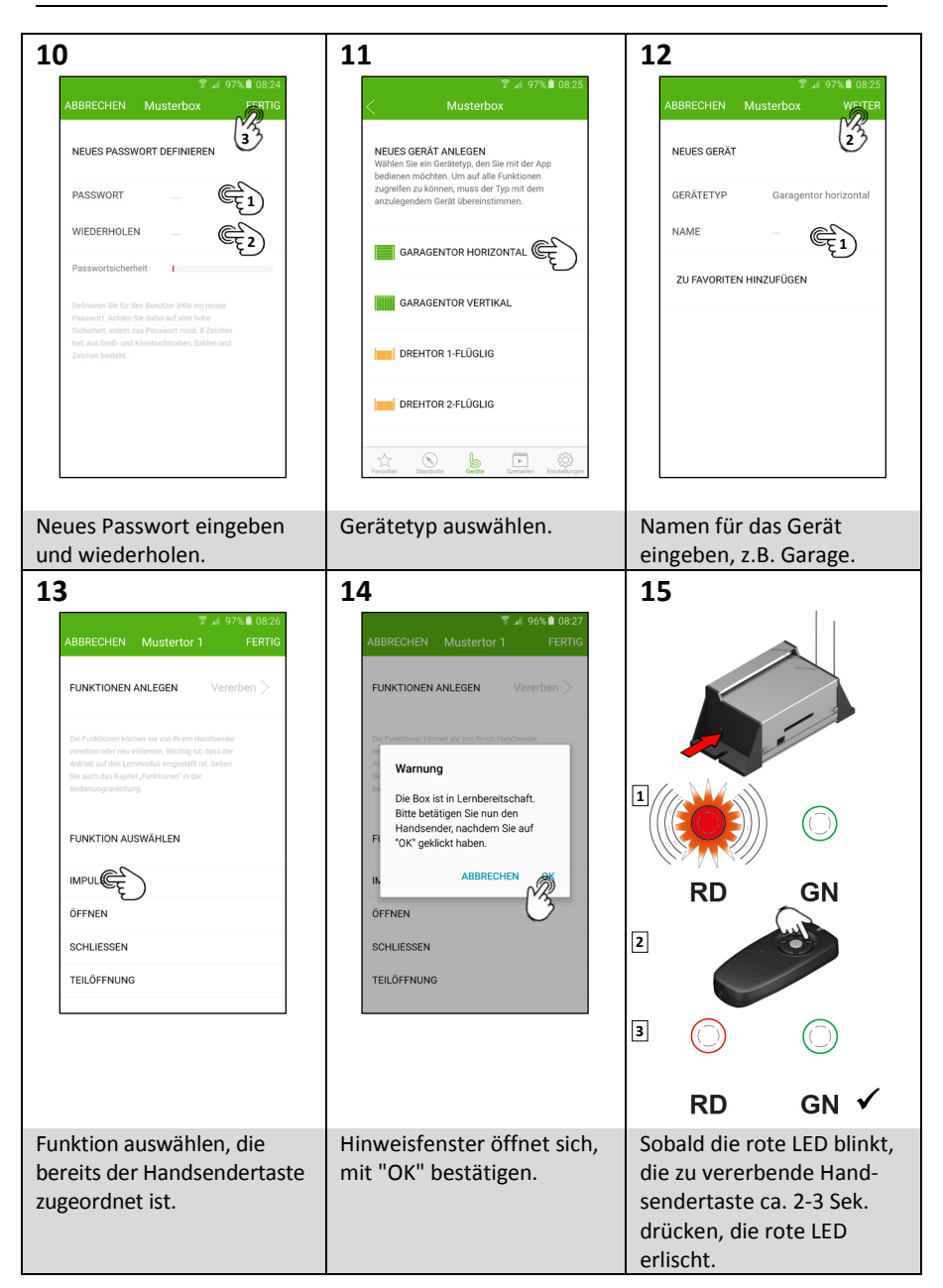

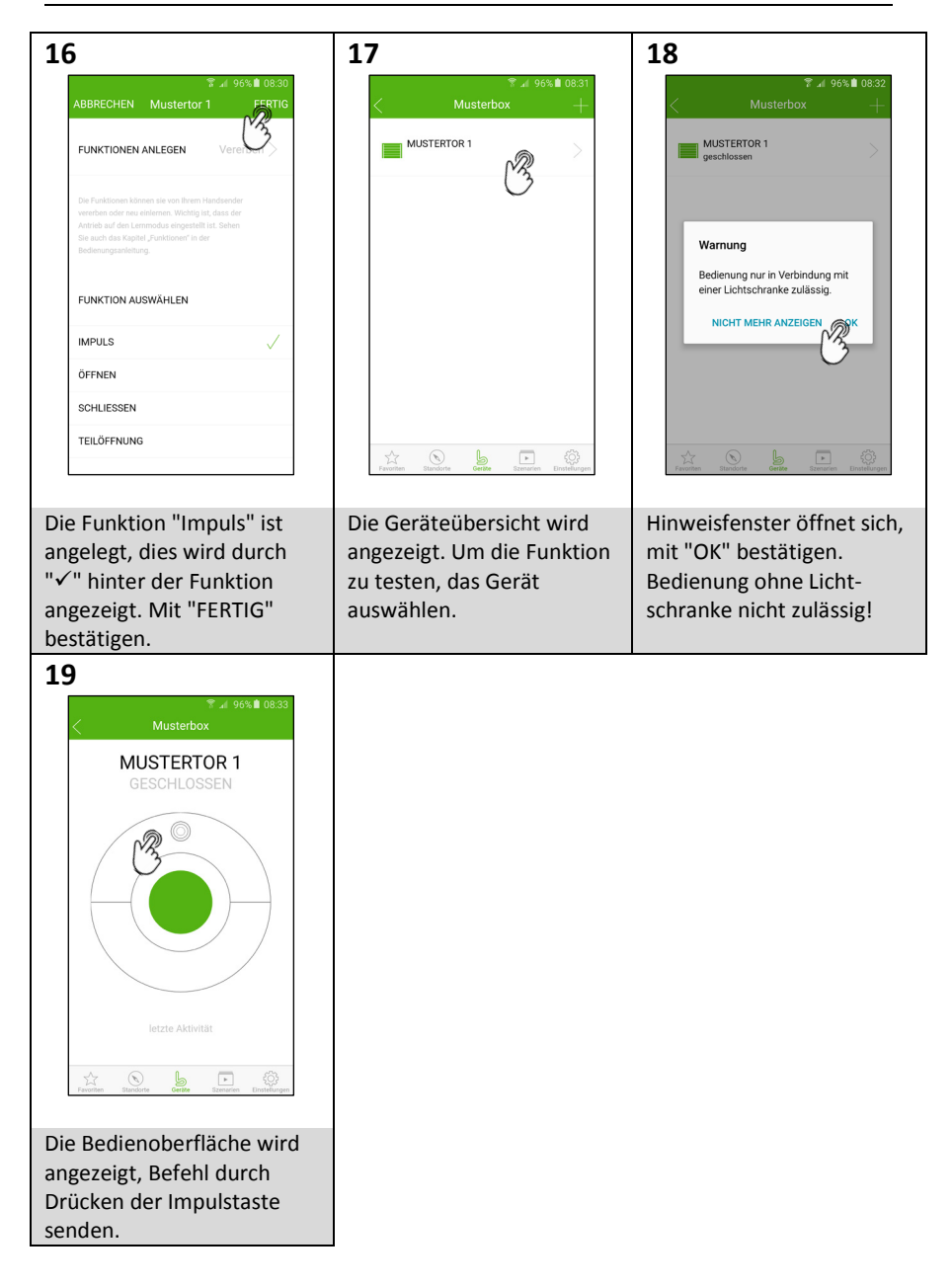

#### <span id="page-7-0"></span>**2 Die Berner Box zusätzlich zur Verwendung im eigenen WLAN-Netzwerk einrichten.**

Voraussetzung hierfür ist, dass die Berner Box bereits für den Betrieb im eigenen LAN-Netzwerk (siehe Kapitel 1) eingerichtet ist.

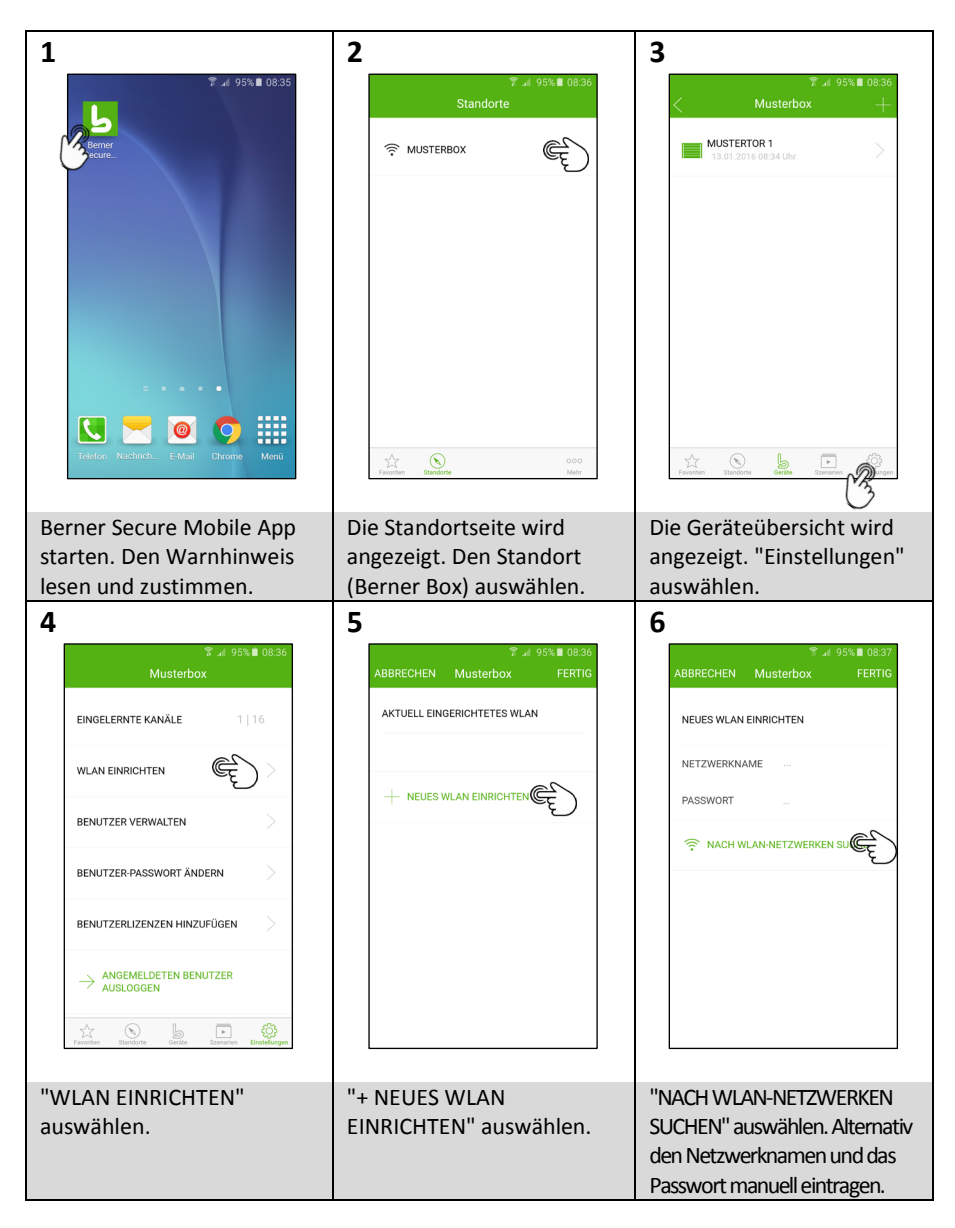

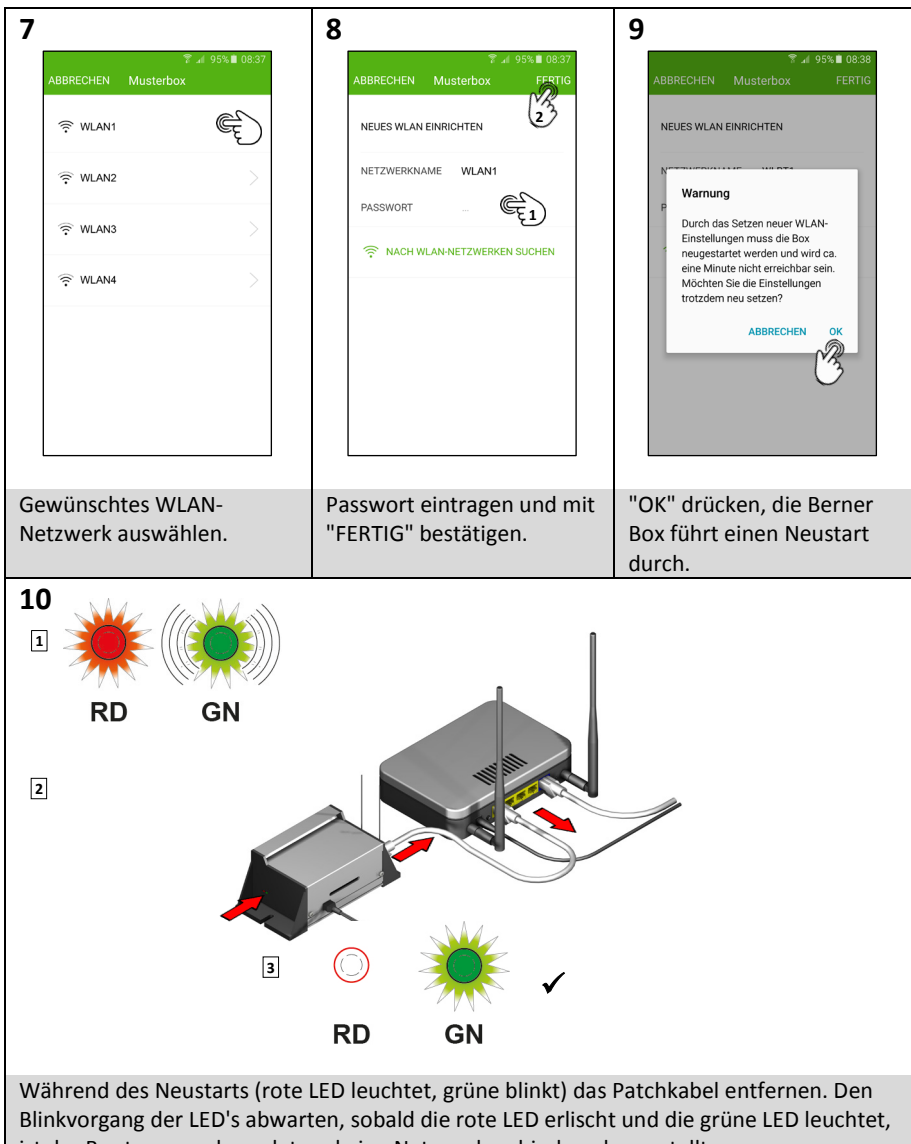

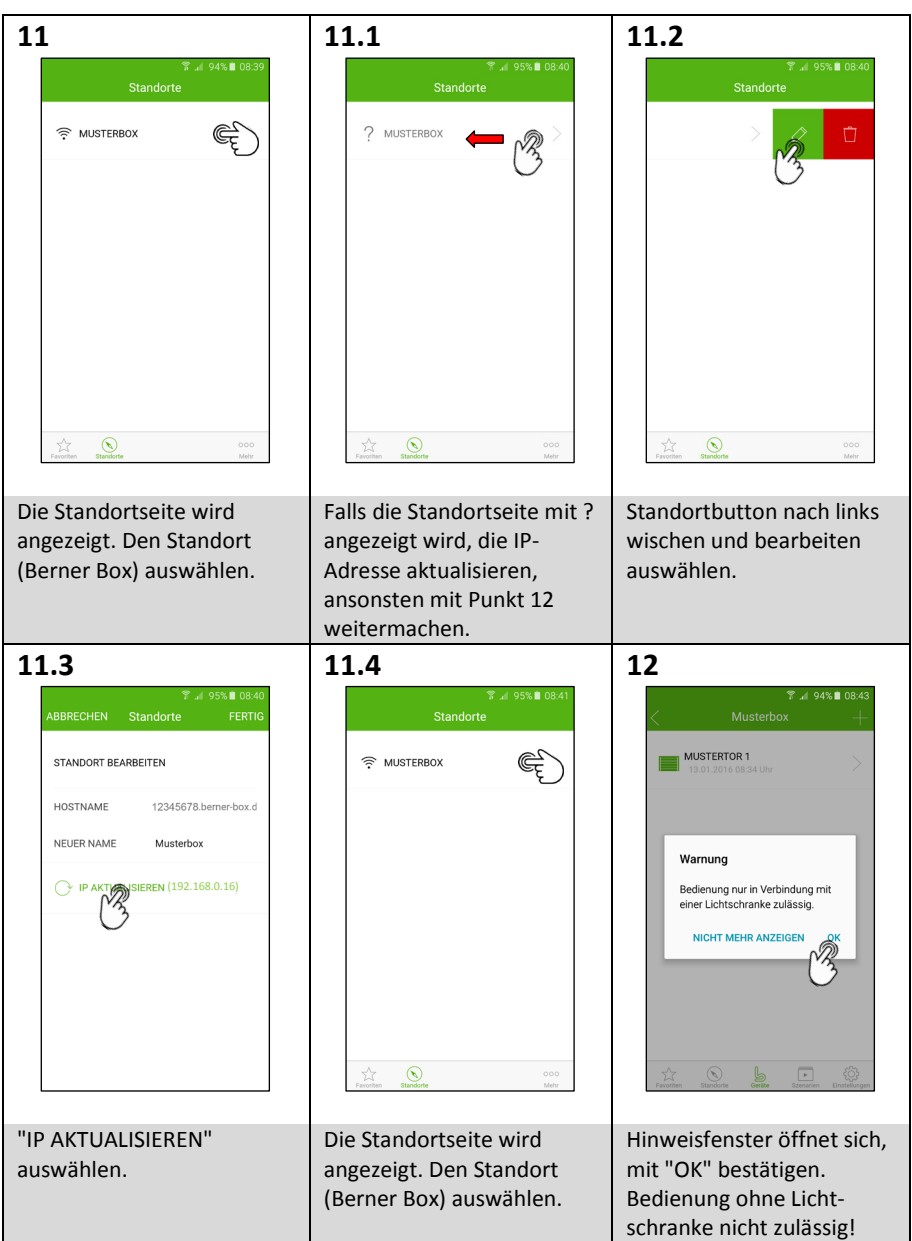

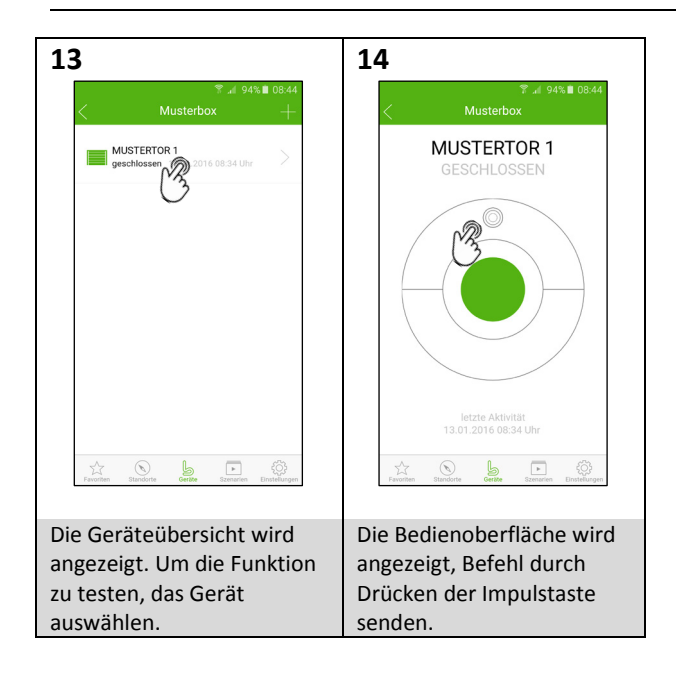

### <span id="page-11-0"></span>**3 Die Berner Box zusätzlich für die Bedienung via Internet einrichten.**

Voraussetzung hierfür ist, dass die Berner Box bereits für den Betrieb im eigenen LAN-Netzwerk (siehe Kapitel 1) und eventuell zusätzlich im eigenen WLAN-Netzwerk (siehe Kapitel 2) eingerichtet ist.

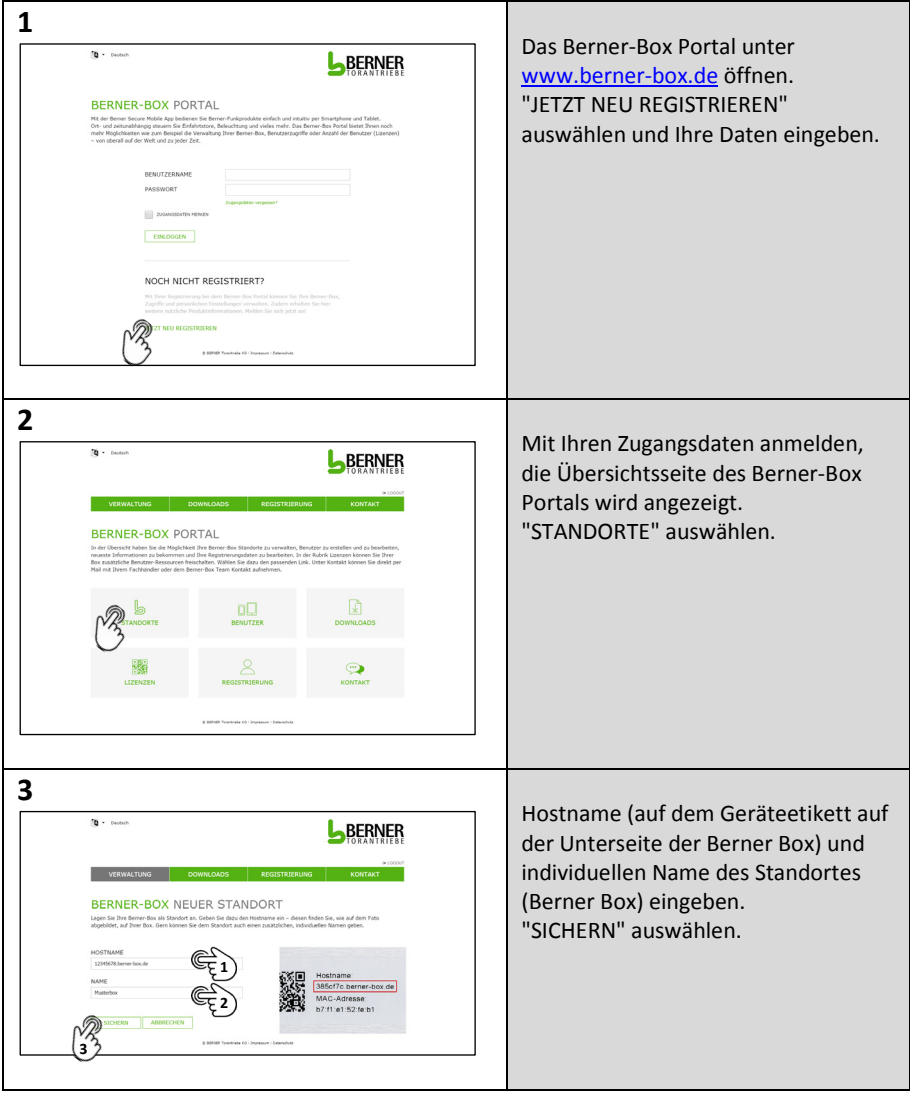

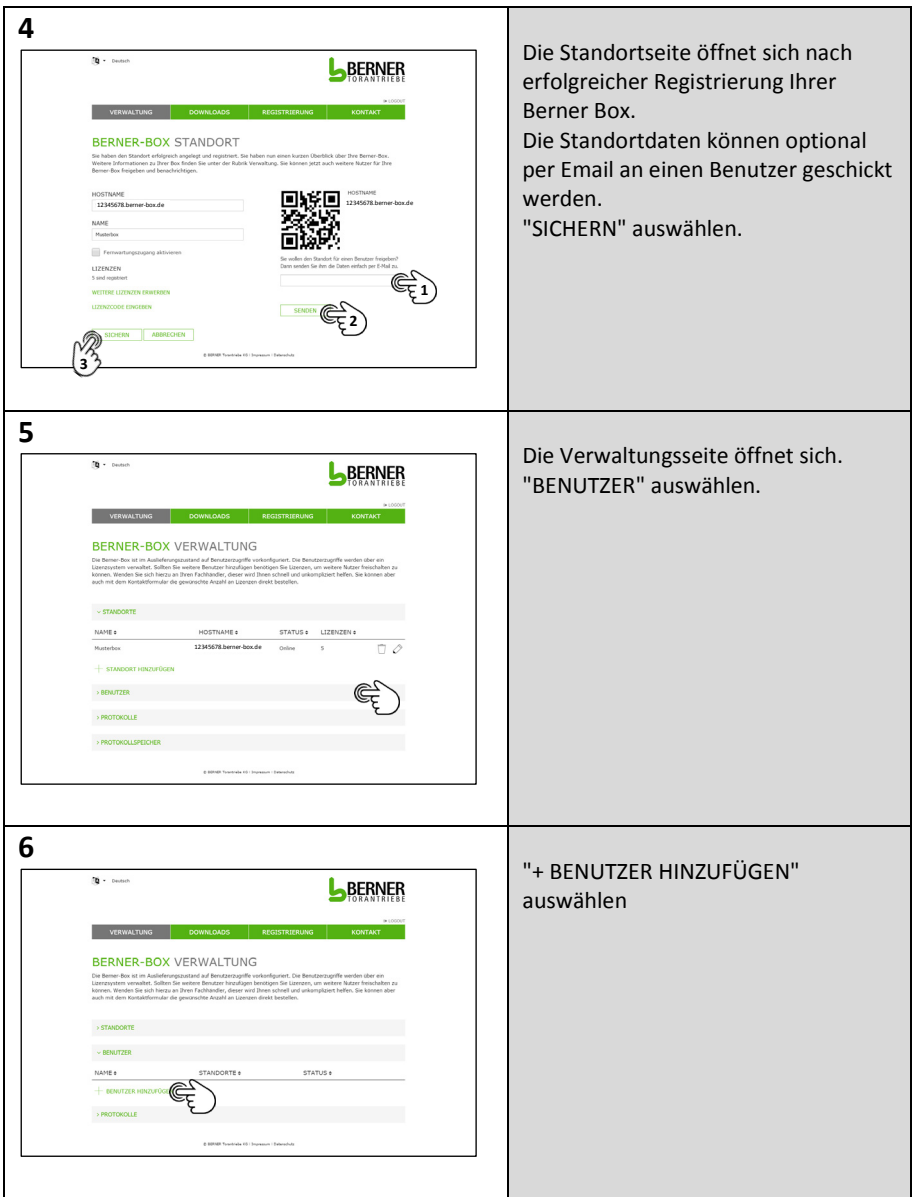

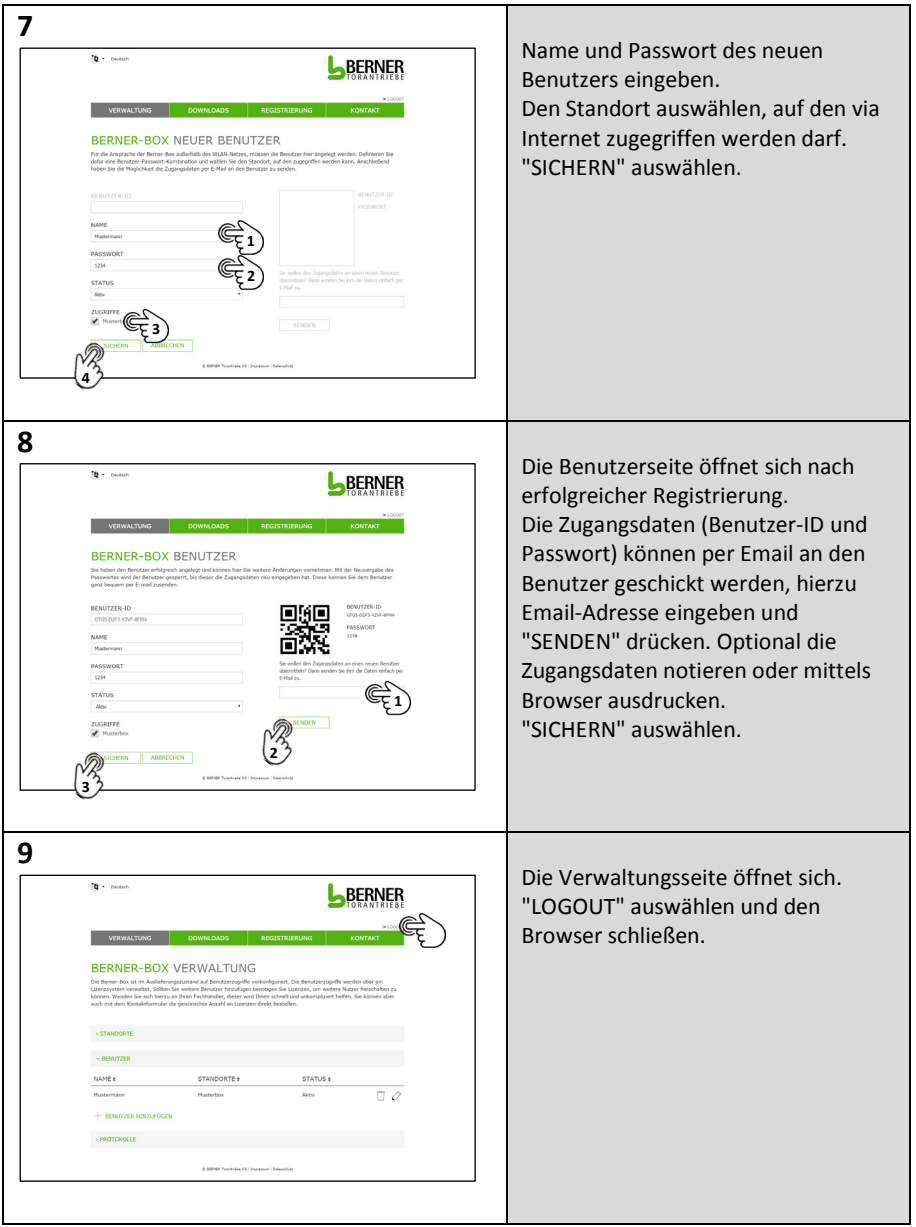

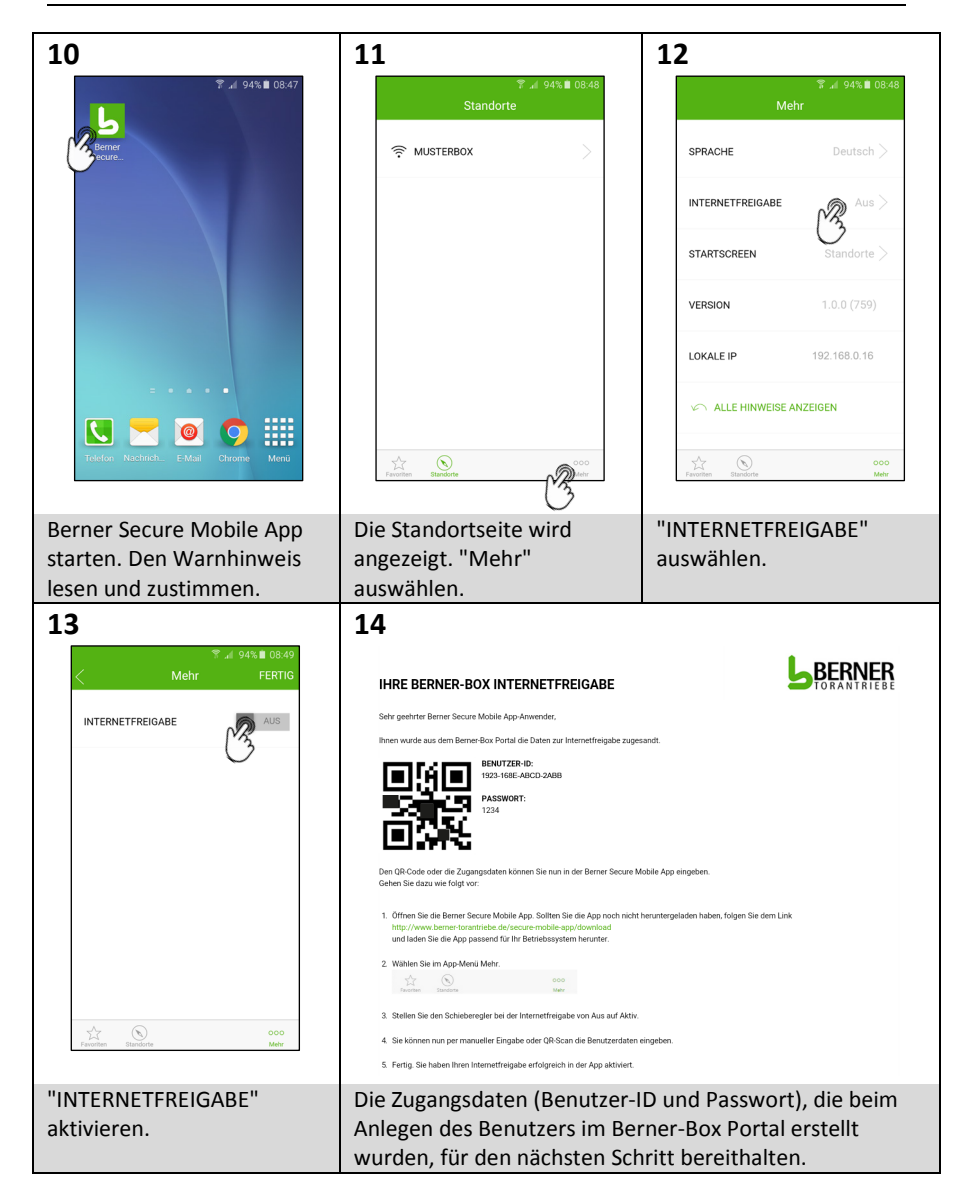

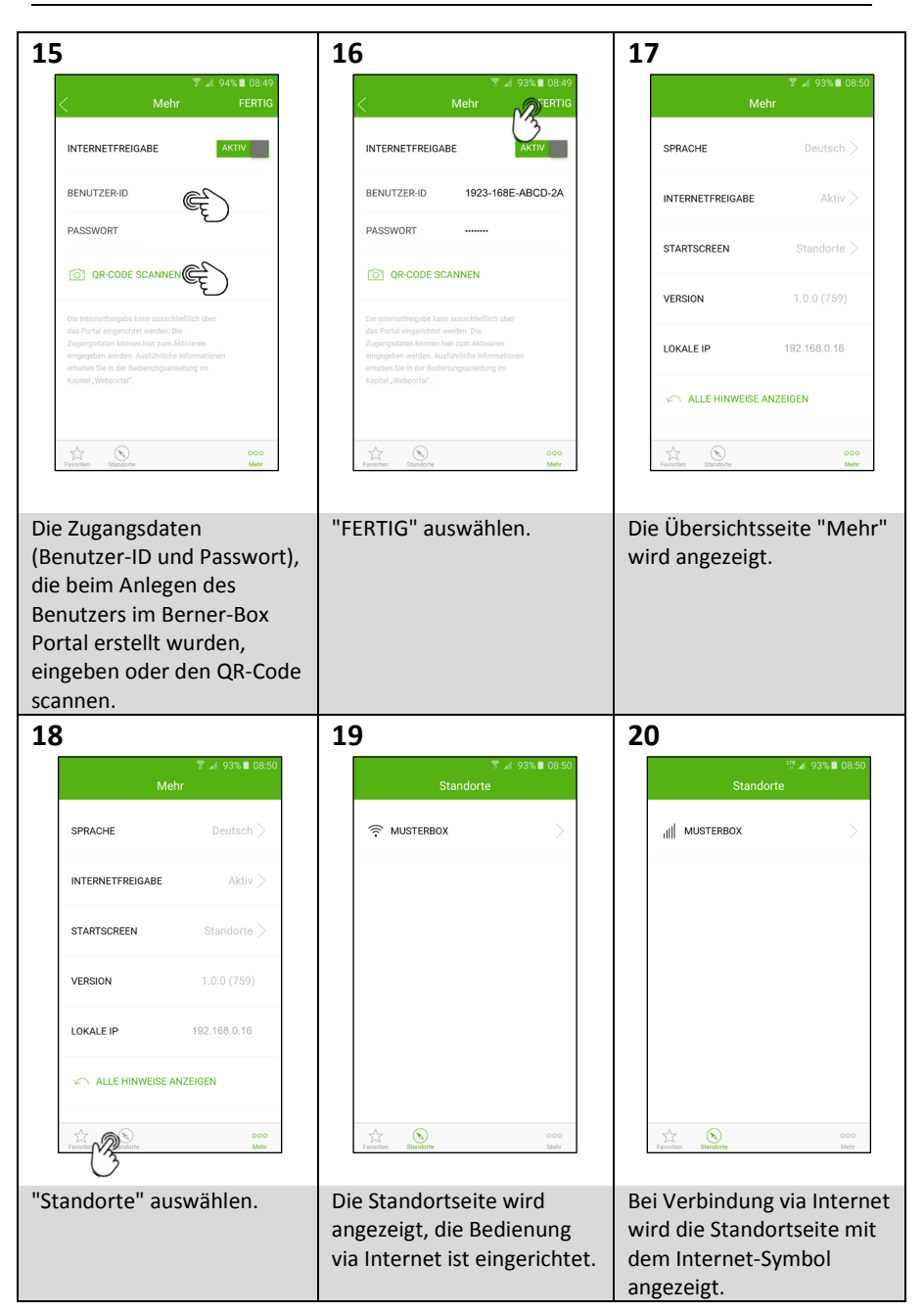

#### <span id="page-16-0"></span>**4 Zusätzlichen Benutzer anlegen**

#### <span id="page-16-1"></span>**4.1 Hinweise**

#### **Anlegen von Benutzern**

Das Anlegen von Benutzern kann **nur** der **Administrator** durchführen! Wird die Berner Box nur im Netzwerk bedient, muss der Benutzer mittels Benutzerverwaltung in der App angelegt werden. Soll die Berner Box im Netzwerk und via Internet bedient werden, muss der Benutzer mittels Benutzerverwaltung in der App und zusätzlich im Portal angelegt werden. Beide Zugangsdaten werden benötigt.

#### **Benutzer der mit der Benutzerverwaltung der App (Administrator) angelegt wird:**

Der Administrator legt fest, welche Geräte durch den jeweiligen Nutzer bedient werden dürfen. Die Zugangsdaten (Benutzername, Passwort, Anzahl der Endgeräte) werden im Speicher der Berner Box gesichert. Der vergebene Benutzername und Passwort müssen bei der Ersteinrichtung des Standortes eingegeben werden. Dieser Benutzer muss immer angelegt werden.

#### **Benutzer der im Portal durch den Administrator angelegt wird:**

Der Administrator legt fest, welche Standorte durch den jeweiligen Nutzer via Internet bedient werden dürfen. Die Zugangsdaten (Name und Passwort) werden Online eingegeben. Für den neuen Benutzer wird automatisch eine Benutzer-ID generiert. Die vergebene Benutzer-ID und das Passwort müssen bei der Internetfreigabe in der App eingegeben werden.

#### <span id="page-17-0"></span>**4.2 Benutzer zur Bedienung der Berner Box im eigenen Netzwerk einrichten**

Voraussetzung hierfür ist, dass die Berner Box bereits für den Betrieb im eigenen LAN-Netzwerk (siehe Kapitel 1) und eventuell zusätzlich im eigenen WLAN-Netzwerk (siehe Kapitel 2) eingerichtet ist.

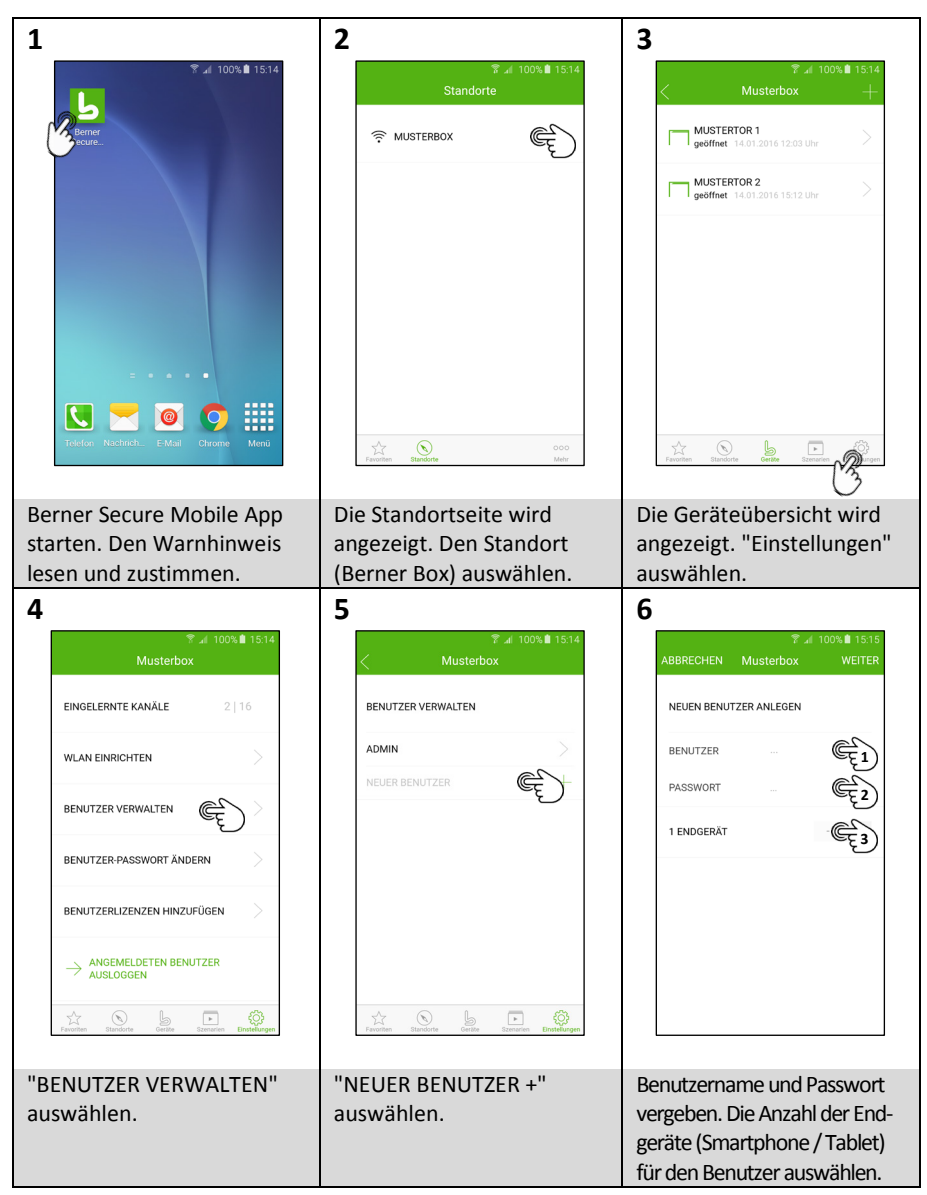

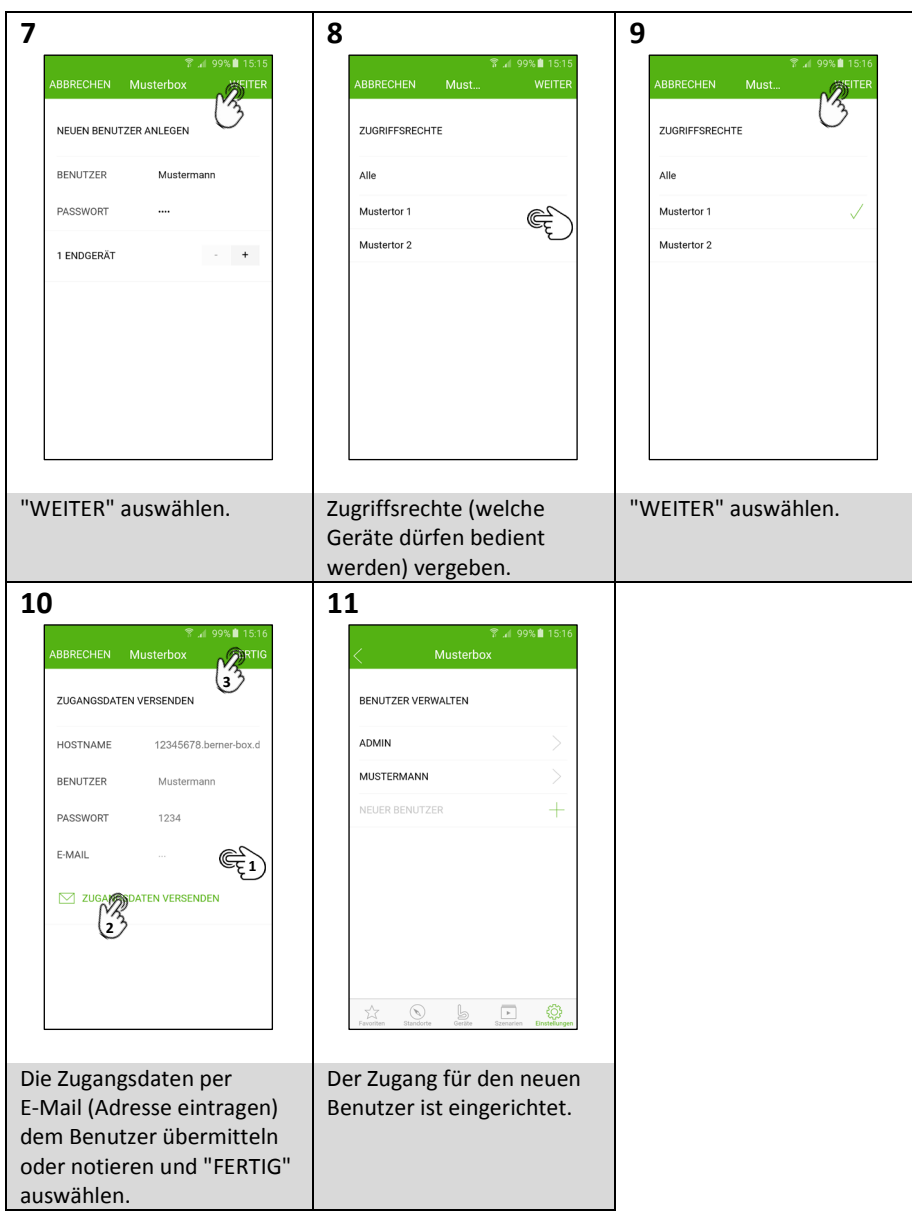

#### <span id="page-19-0"></span>**4.3 App des neuen Benutzers für Bedienung im eigenen Netzwerk einrichten**

Voraussetzung hierfür ist:

- Die Berner Box ist für den Betrieb im eigenen LAN-Netzwerk (siehe Kapitel 1) bzw. im eigenen WLAN-Netzwerk (siehe Kapitel 2) eingerichtet.
- Das Smartphone/Tablet des neuen Benutzers befindet sich in Ihrem Netzwerk.
- Der Benutzer ist zur Bedienung der Berner Box im Netzwerk eingerichtet (siehe Kapitel 4.2).

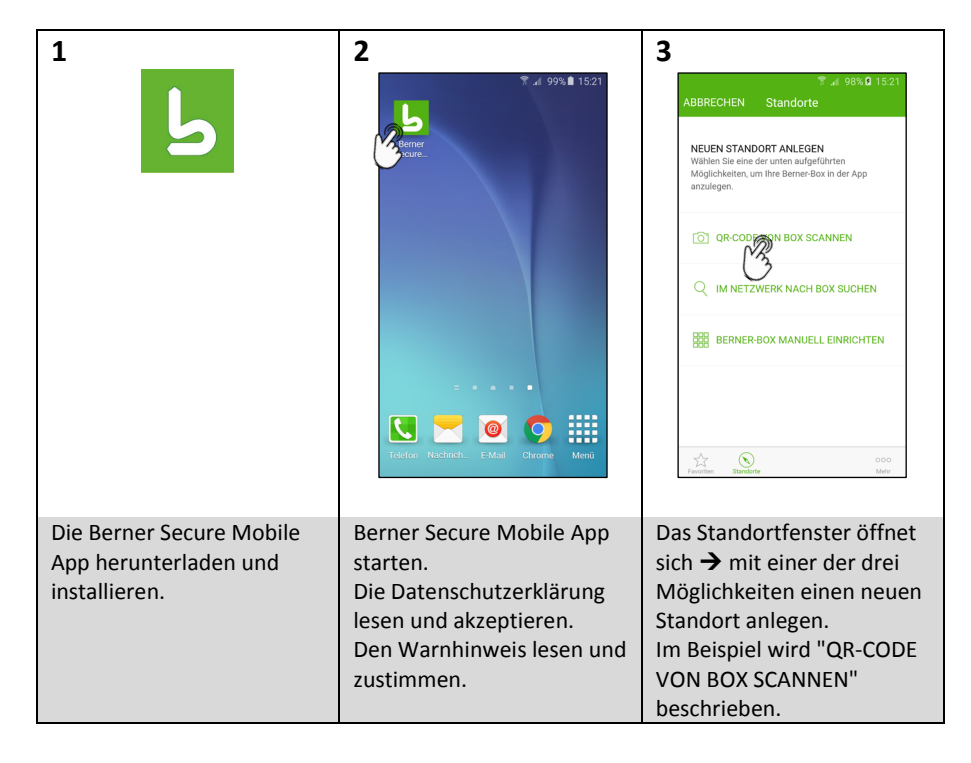

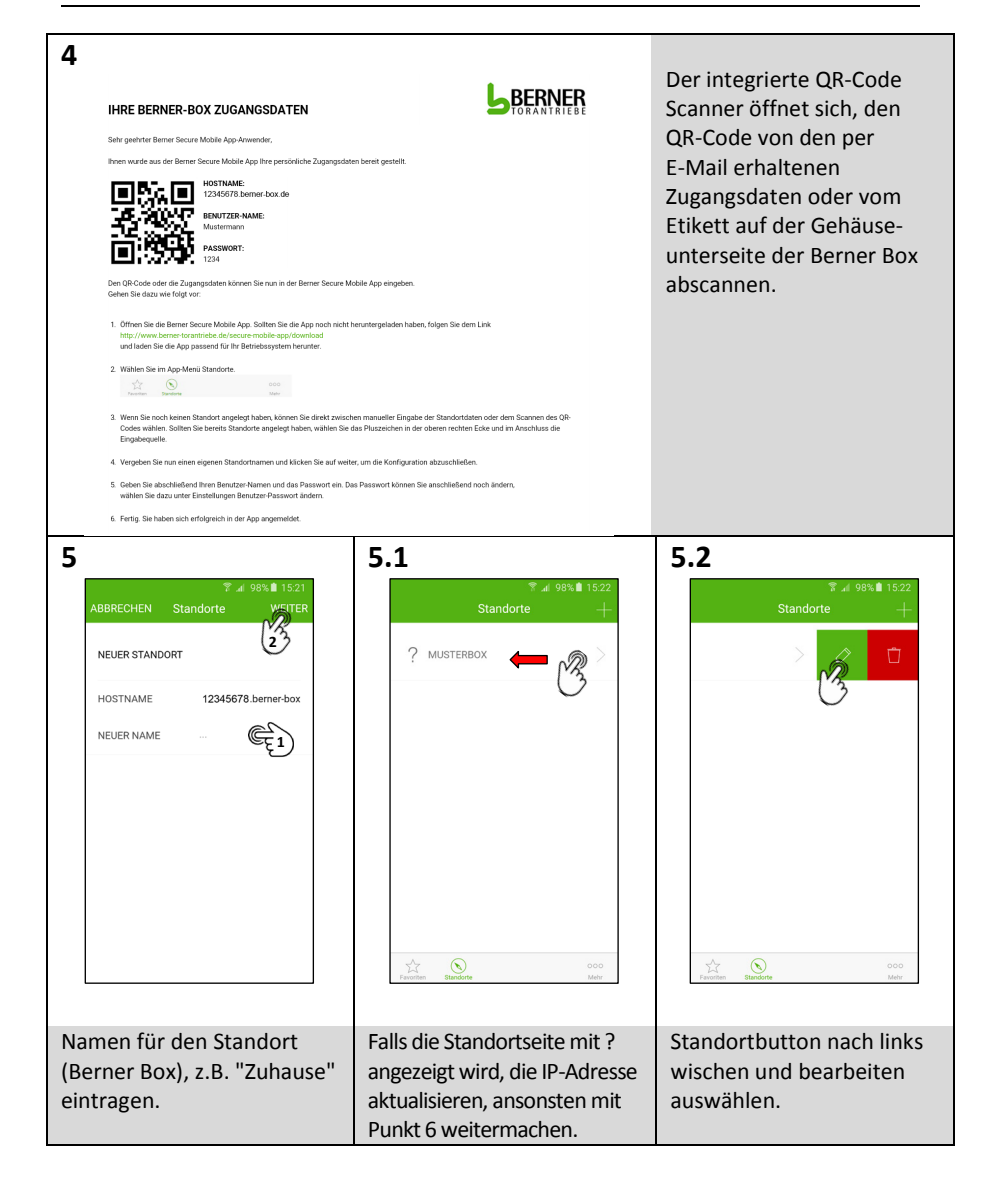

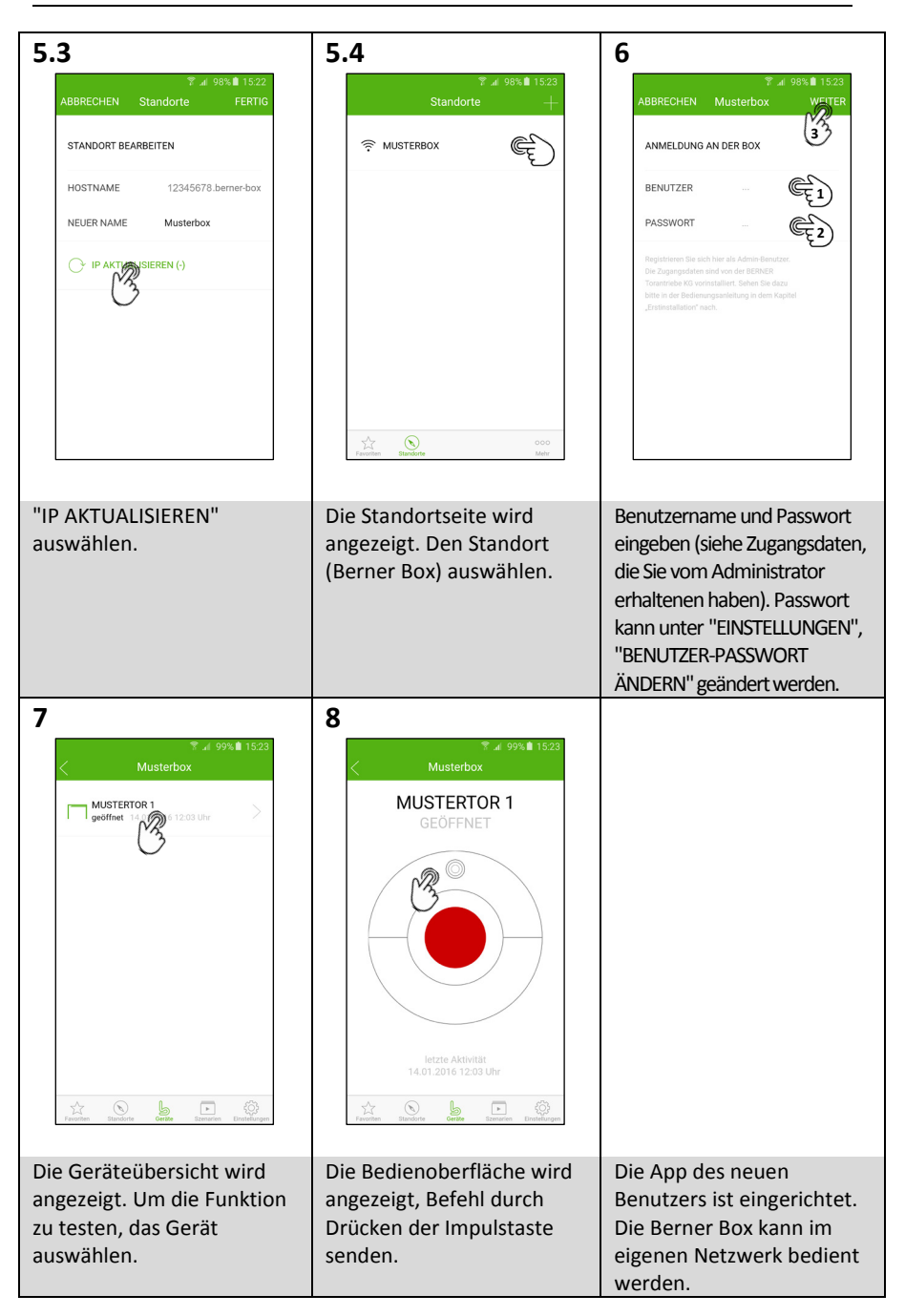

#### <span id="page-22-0"></span>**4.4 Benutzer zur Bedienung der Berner Box via Internet einrichten.**

Voraussetzung hierfür ist:

- Die Berner Box ist für den Betrieb im eigenen LAN-Netzwerk (siehe Kapitel 1) bzw. im eigenen WLAN-Netzwerk (siehe Kapitel 2) eingerichtet.
- Die Berner Box ist im Portal registriert und für die Bedienung via Internet eingerichtet (siehe Kapitel 3).

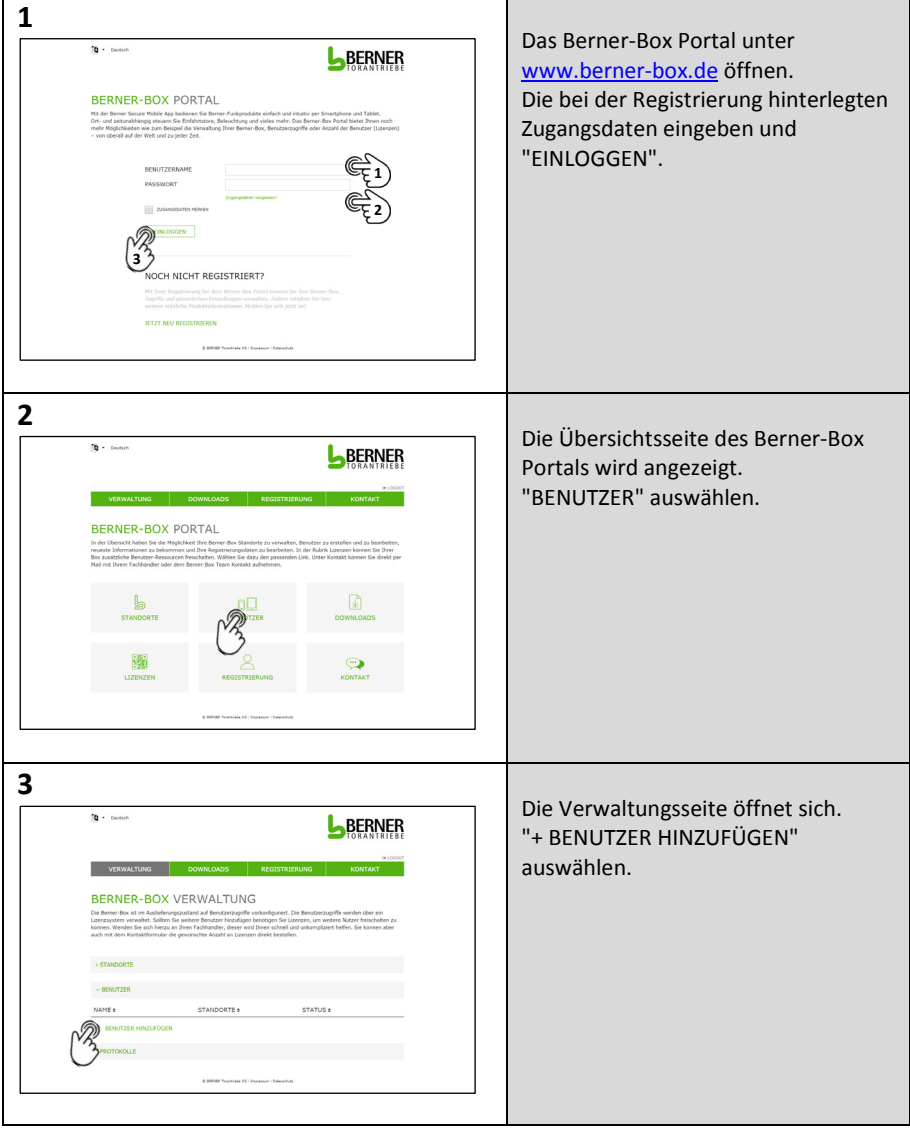

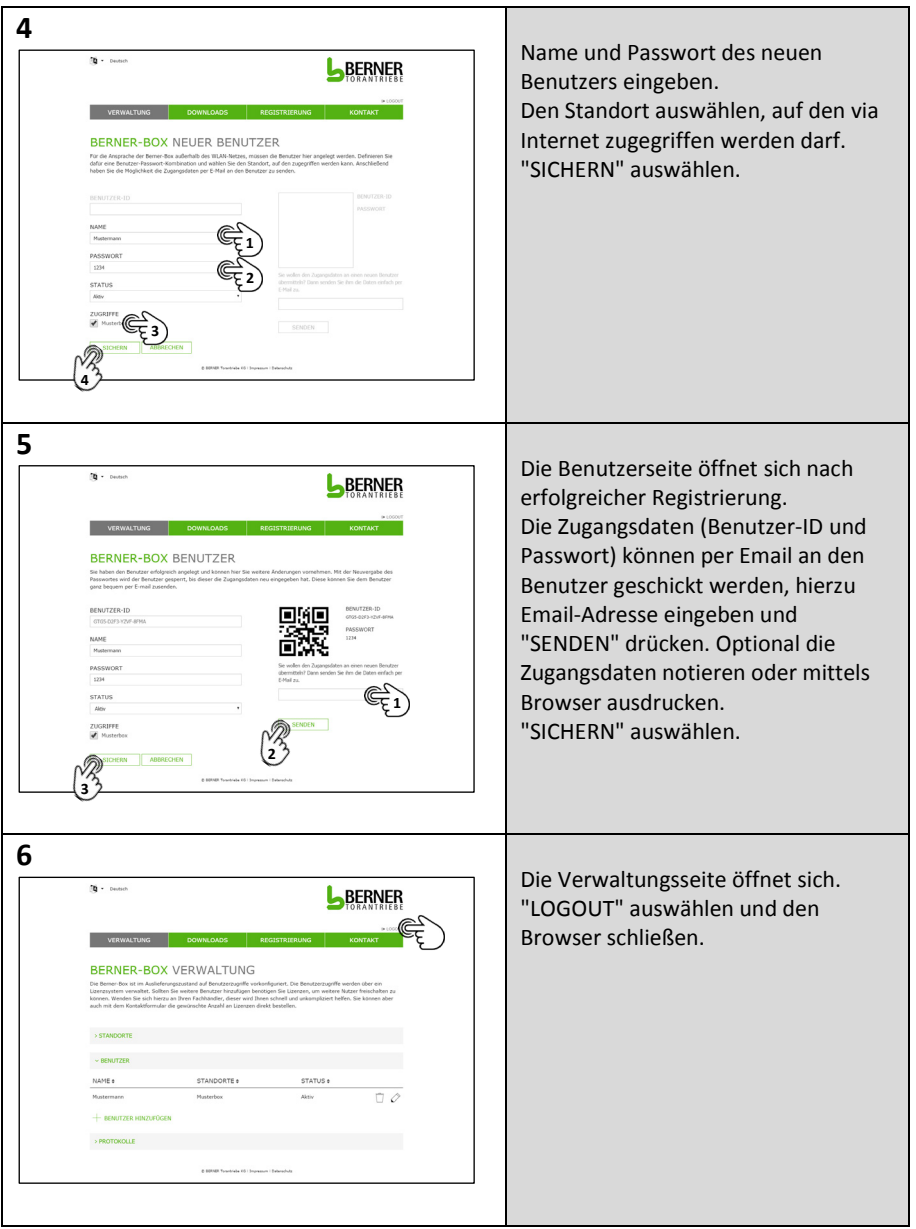

#### <span id="page-24-0"></span>**4.5 App des neuen Benutzers für Bedienung via Internet einrichten**

Voraussetzung hierfür ist:

- Die Berner Box ist für den Betrieb im eigenen LAN-Netzwerk (siehe Kapitel 1) bzw. im eigenen WLAN-Netzwerk (siehe Kapitel 2) eingerichtet.
- Die Berner Box ist im Portal registriert und für die Bedienung via Internet eingerichtet (siehe Kapitel 3).
- Das Smartphone/Tablet des neuen Benutzers hat einen Internetzugang bzw. befindet sich in Ihrem Netzwerk.
- Der Benutzer ist zur Bedienung der Berner Box im Netzwerk eingerichtet (siehe Kapitel 4.2).

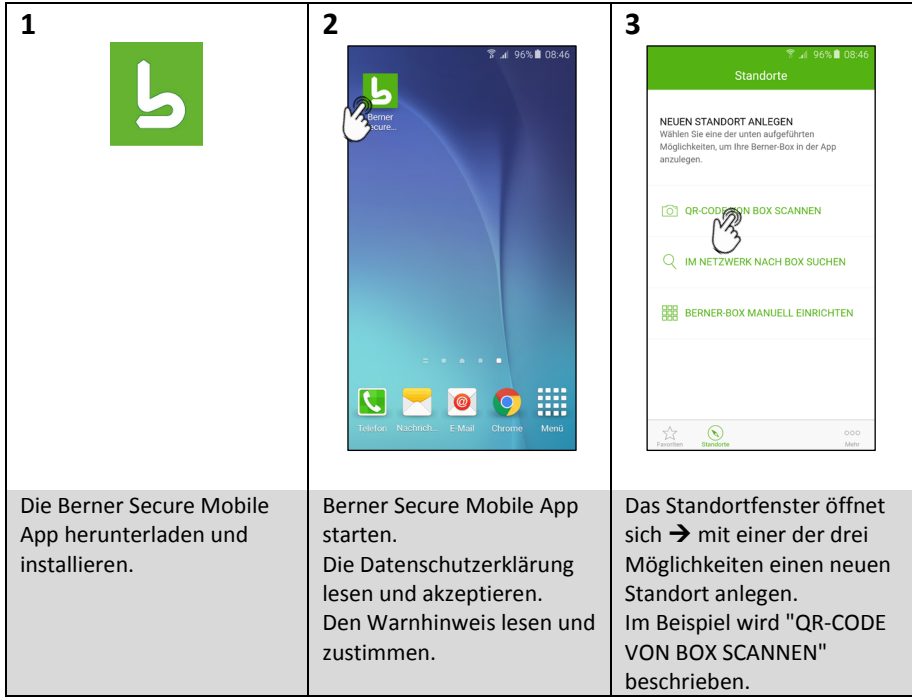

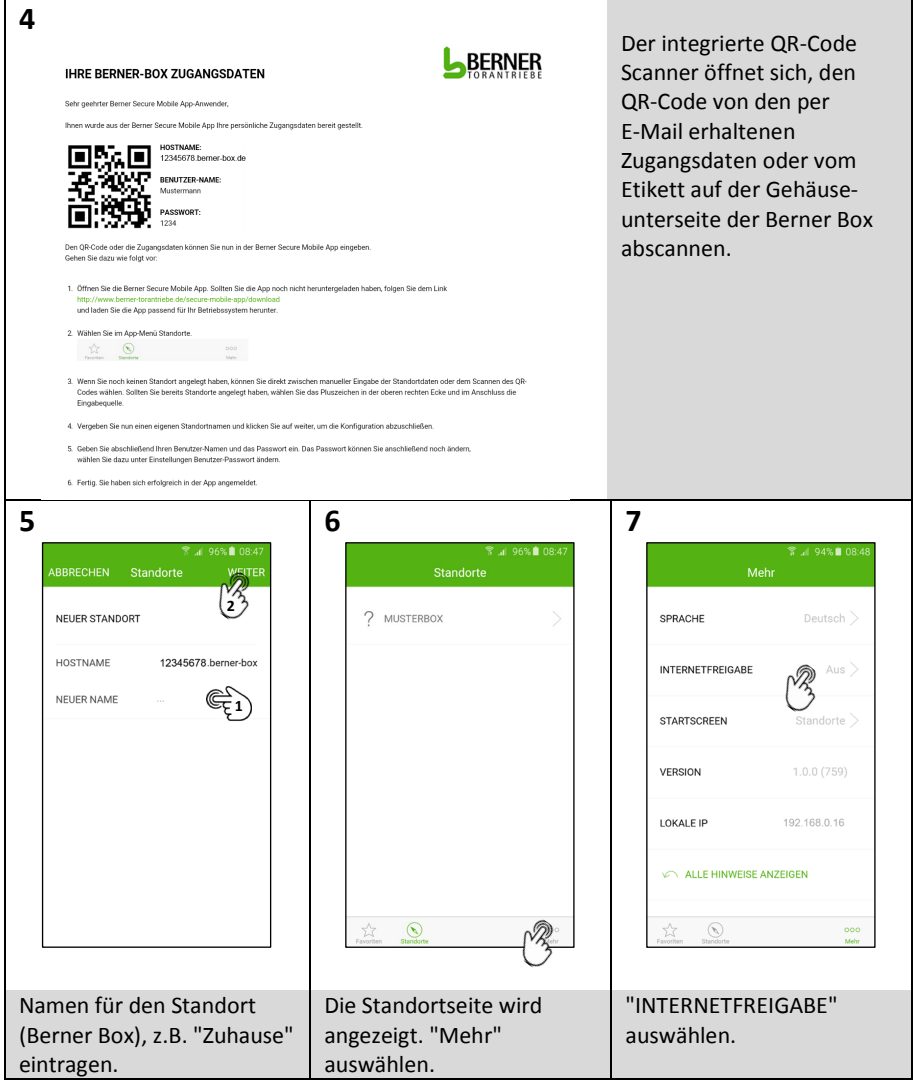

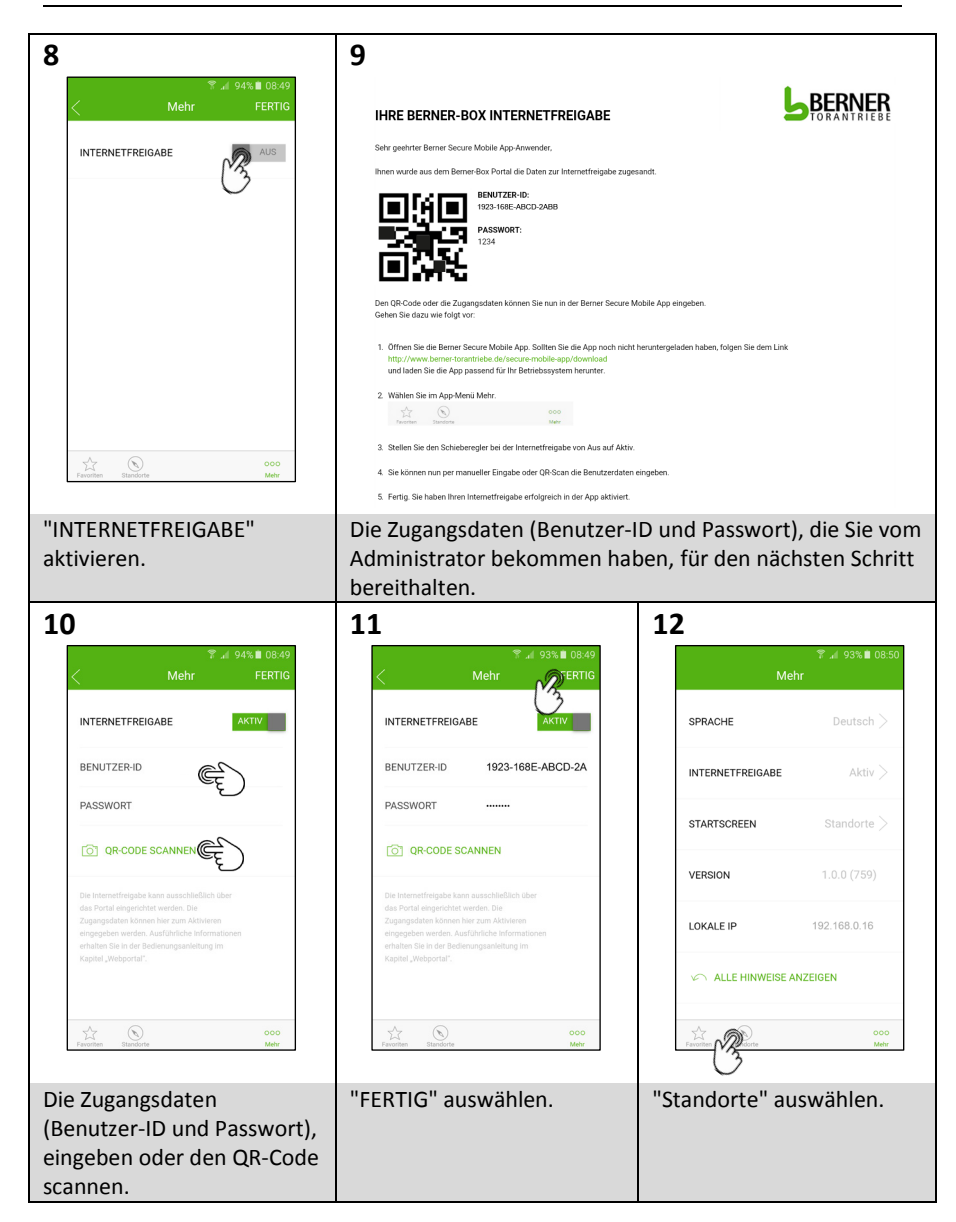

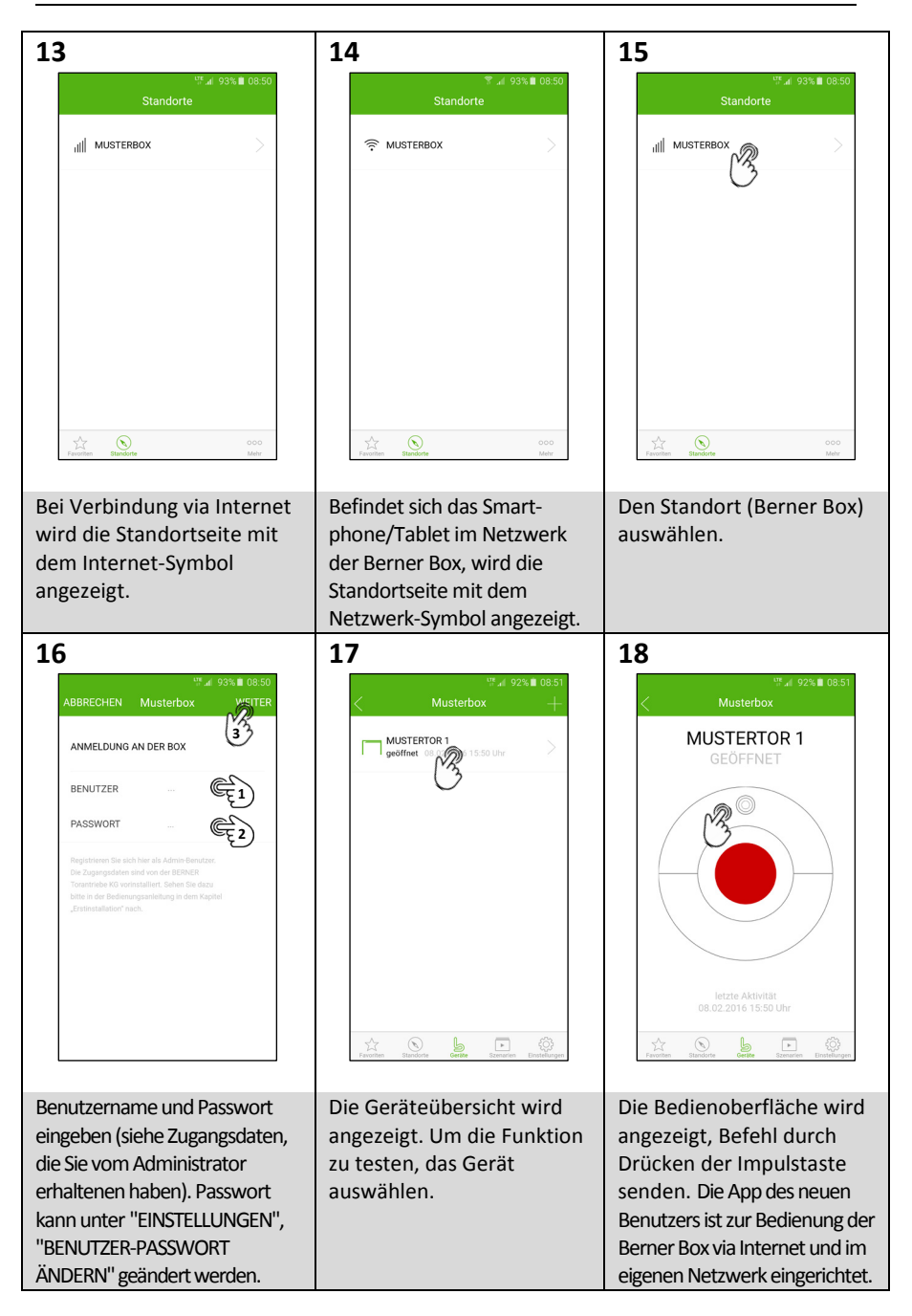

290xxxx, Rev. 1.0, 08.02.2016